Field Value Selection

**Field Value Selection**

**Step 1:** Go to Forms > Automation> Add Automation> Select Action Type and choose 'Set current event values'

**Step 2:** We can use the below value.

[[formID=5;field1=12;field2='abc' GET field4.last]]

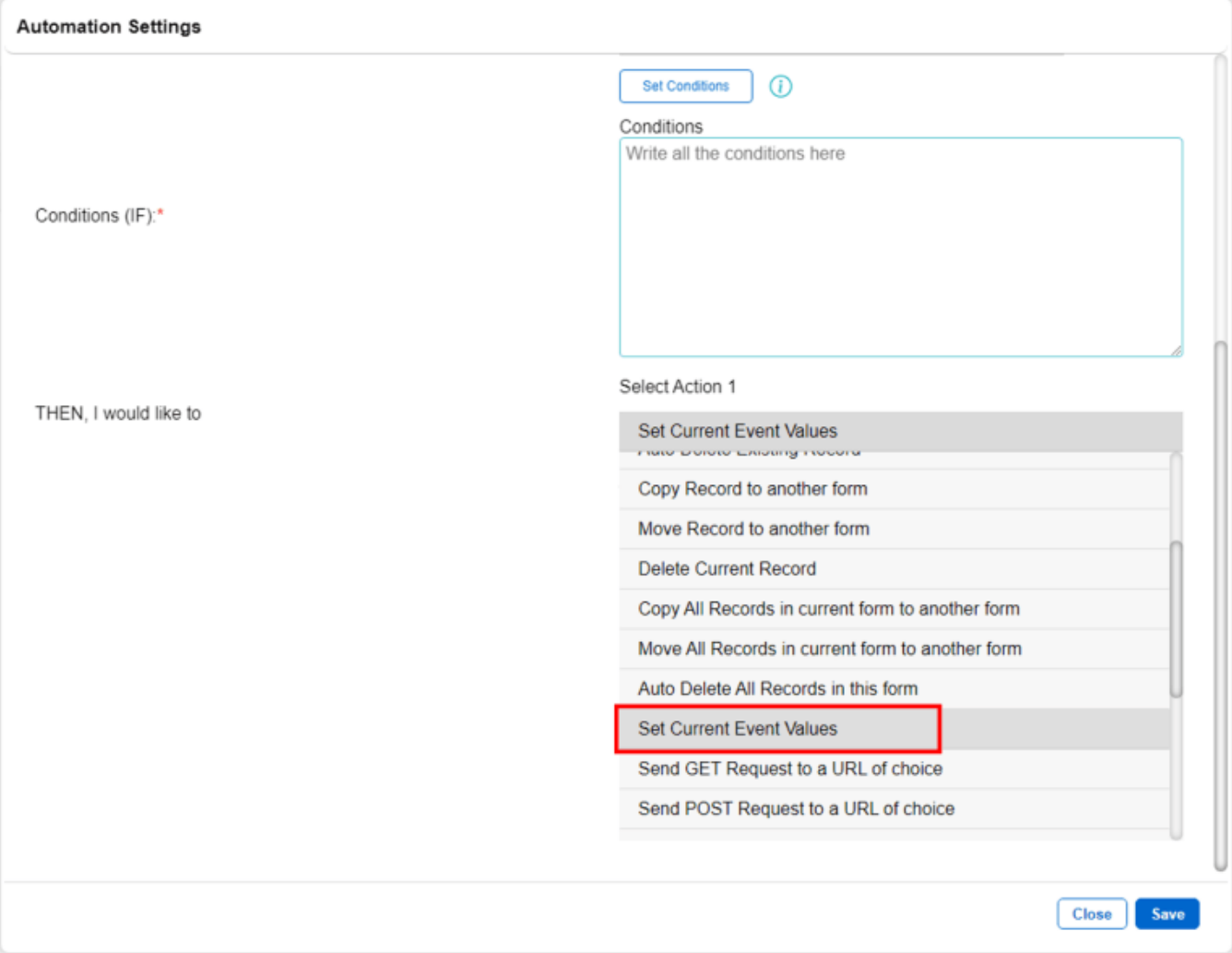

## **Jet Documentation**

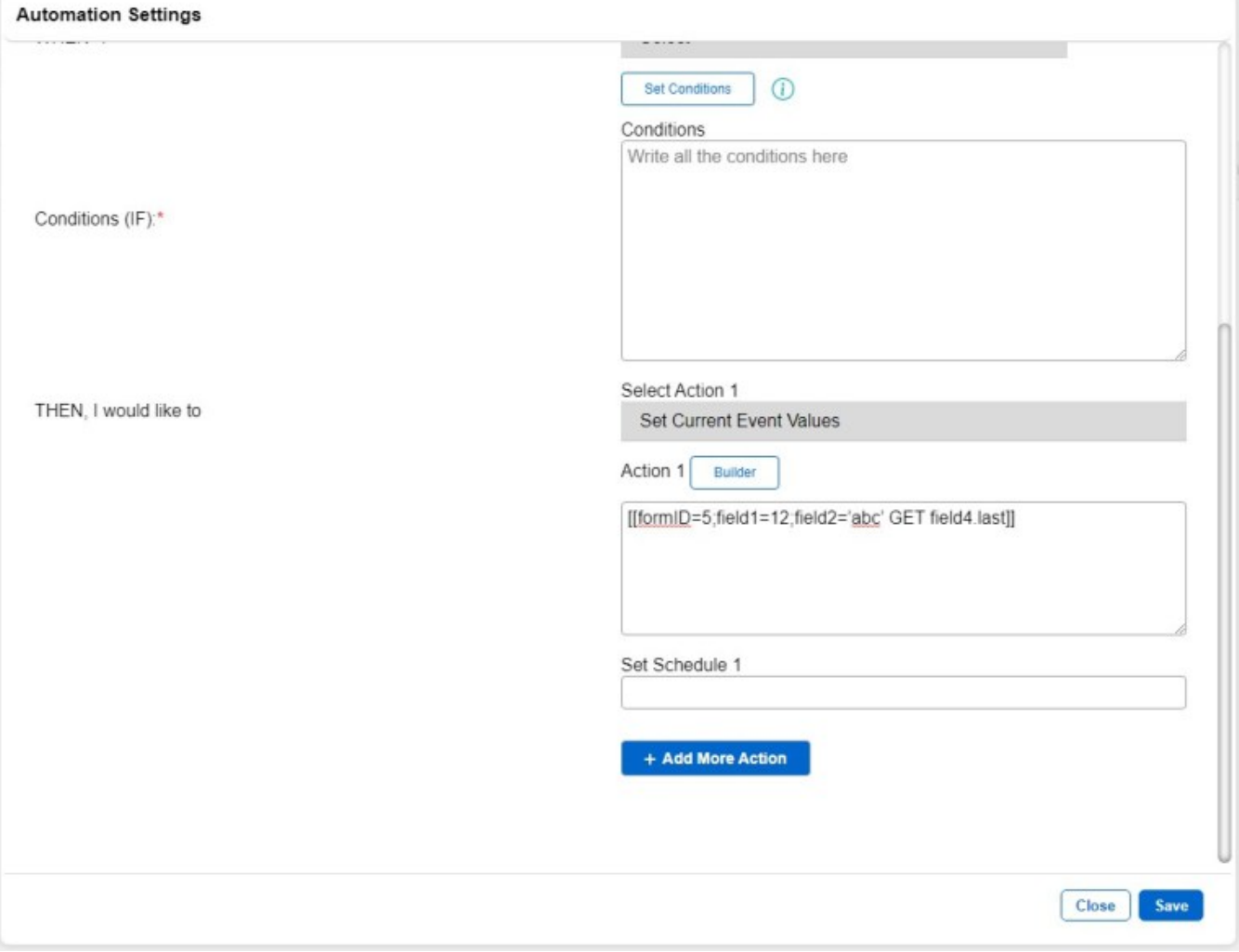

In this example, the different parts of this line can be explained below.

- formID this indicates which form we want to retrieve the value from.
- field1 / field2 this indicates which record in the target form we are looking for.
- GET this tells JET that we will be getting values from this record.
- field4.last this will retrieve the particular field value in the record selected.

**Note:** that field1 / field2 / field4 can be replaced by other field names where necessary.

While using it in 'Set current event values' is the most direct way of using this method, it can

also be used in other action types.